# **Best Practices in Accounts** Payable

Kelly Augsburger Auburn City Schools

# **Best Practices in Accounts Payable**

- District AP Overview
- Transition to Paperless Purchasing & Accounts Payable ◦ Paperless Requisitions and Purchase Orders
- Invoice Processing
- Payment Processing
- Regions P Card Program
- Reconciliation
- Managing credit card program

## **AP Overview**

- Auburn City Schools (ACS)
- 11 schools currently-12 in fall
- Athletics
- Maintenance/ Transportation
- Central Office (CO)
- Centralized accounting system
	- CO processes all payments
- $\circ$  Each school/department makes their purchase orders
- New vendors are added and maintained at the CO
- Purchase order maintenance is also handled at the CO: voiding,
- completing, and changes to existing POs

## Transitioning to a Paperless Purchasing & AP System

Step 1: RQs & POs

#### Paperless Processes: RQ & PO

#### Nextgen Purchase Requisitions

- Routing Groups & Rules
	- Rules based on GL component, PO prefix, user ID, amount, etc.<br>• Budget-specific rules and global rules (bid threshold, technology, Federal programs)
	- RQ entry/maintenance (same as PO module)<br>• RQ submitted for approval → follows routing rules
	-
- Email sent to each user in routing with RQ attached as PDF
- Once RQ is approved: ◦ Transfer requisition to a PO
	- PO imaged with electronic signature (approval is captured via
- RQ) PO printed- using SoftDocs virtual printer
- 
- Email generated in lieu of printed PO copy Automatically emails PO to the originator and to ACS purchasing email
	- ends copy of PO to DocEScan

### **Benefits of Paperless RQs & POs**

- Time and paper saved
- RQ approval simplified
- Sending and receiving courier mail is no longer required
- Eliminated need to file and maintain paper PO copies
- PO is immediately available in the originators email ◦ Allows forwarding to the teacher or vendor
- Eliminates the need to print, scan and then email
- Digital copies are filed in our virtual filing system ◦ Pending PO folder is created in DocEScan
- Eliminates scanning of the PO step from AP process
- PO can be printed from email if paper copy is needed

# **Requirements for Paperless RQs & POs**  RQs ◦ Mapping/planning of RQ routing groups and rules ◦ Electronic signature collection Paperless POs ◦ Changes in NextGen PO report name must be changed for each PO prefix in the PO validation tables tab Printing parameters for each PO originator are set to the MCAI DocEScan printer

- 
- SoftDocs requirements List of all PO prefixes
- Email address of the originators for those prefixes Signature card for each PO prefix approver
- Email organization
- Outlook folder and rules

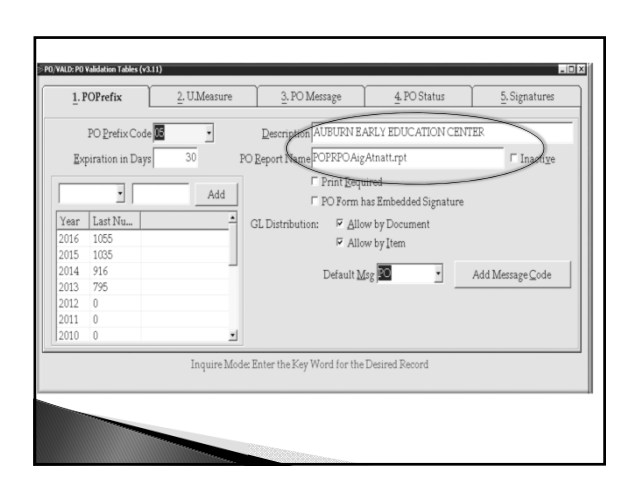

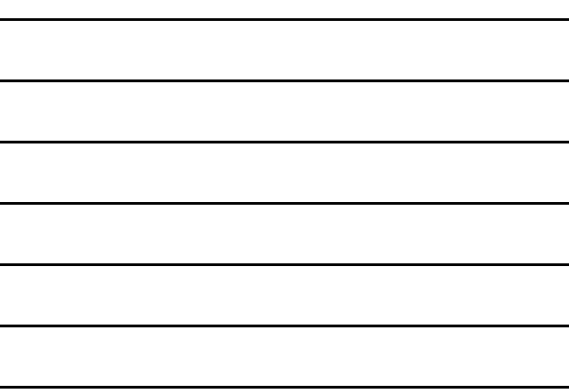

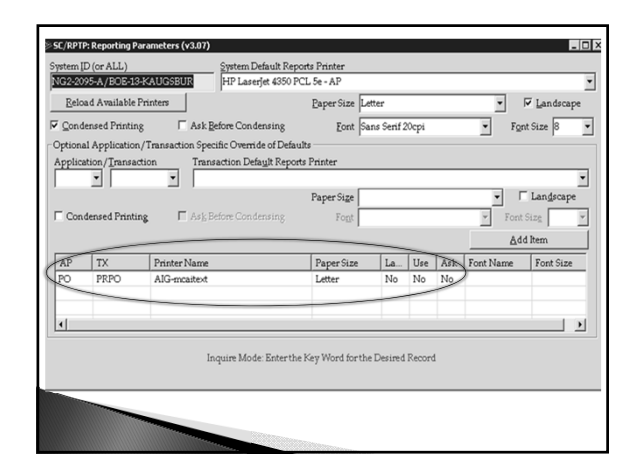

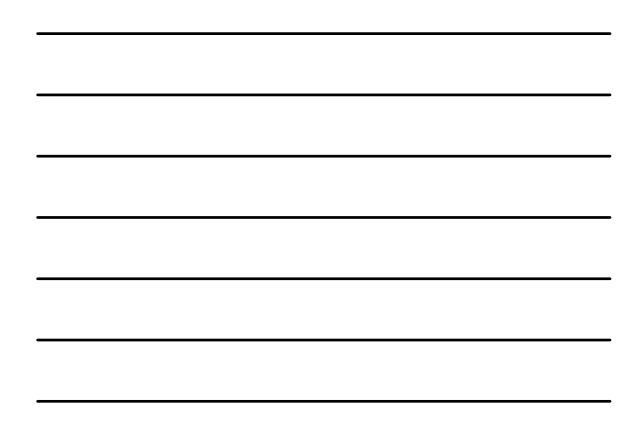

## Transitioning to a Paperless Purchasing & AP System

- Step 1: RQs & POs
- ▶ Step 2: Invoice Processing

#### **Paperless Processes: Invoice Processing**

- SoftDocs AP approval form
- $\blacktriangleright$  Invoice approval procedure:
- Invoices are scanned in and attached to an AP form
	- Form routed to the PO originator
	- Notification of awaiting form emailed
	- Log into SOD inbox and open AP forms awaiting action
- Open attachment and review invoice
- Bookkeeper completes form
- Form is then routed to Archive to be filed in DocEScan
- $\blacktriangleright$  Invoices are entered in a NextGen batch and merged Weekly a check batch is created at the Central Office

#### **Benefits of Paperless Invoice Processing**

- $\blacktriangleright$  Increased efficiency
	- All steps necessary to issue a payment are achieved without the use of paper
- Improved organization
	- AP approval form serves as a vehicle for combining all
	- documents into a single scanned copy
- Eliminated requirement of printed invoices for folders and filing cabinets!
- All employees access through common platform

#### **Requirements for Implementing Paperless Invoice Processing**

▶ SoftDocs

- Created AP form according to ACS financial process and procedure guidelines
- Created positions and routes for form
	- New position created to grant each cost center access to the form in the library for the person who will open and approve the invoice
- $\triangleright$  Training
- SoftDocs provided onsite training for CO
- ACS bookkeepers and principals/department heads trained by CO Equipment needs
- Scanners
- Dual monitor systems

#### Transitioning to a Paperless Purchasing & AP System

- Step 1: POs
- ▶ Step 2: Invoice Processing
- Step 3: Payment Processing

# **Paperless Processes: Payments**

- Weekly check batch is processed at the Central Office ◦ All invoices that have been merged are pulled together in a single check batch
	- AP bank account is the only one set up for ACH payment processing

#### Setting up ACH in NextGen

- Bank statement reconciliation
- Bank code maintenance
	- Select bank code you ant to enable for ACH
	- $\cdot$  Tab 2
	- Middle of page, check box allow ACH for this bank code

Enter bank details

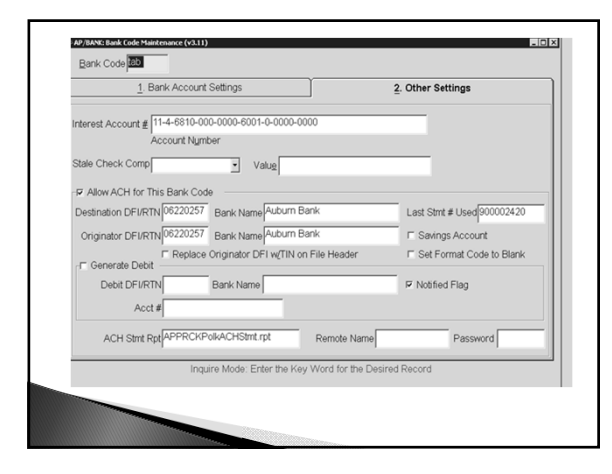

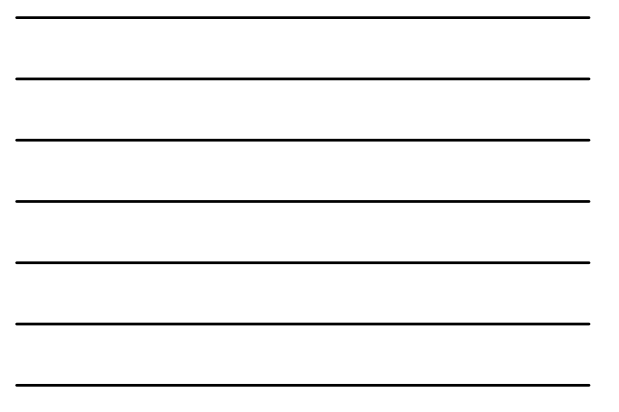

# **Transitioning to Paperless Processes: Paperless Payments**

- ACH payments
	- Employees: reimbursements mandatory Must have a completed ACH form before invoice is processed ◦ Current vendors:
	- Letters sent out with checks detailing the changes in payment methods
	- Option to be paid via ACH direct deposit or by credit card (regions intersect) ◦ New vendors:
	-
- Required to submit a W9 and a ACH form before any payments are issued Regions P Card payments ◦ Ghost card or virtual cards used to pay all invoices from vendors that
- will accept cards
- Schools/departments use P cards with any vendor that will accept card at point of sale/ordering

#### **Requirements for Paperless Payments**

- Notify vendors of new AP payment options
- Create and send letters to vendors requesting bank information
- Campaign to enroll vendors in Regions interest
- Update vendor file
- Tab 3 other
- Input bank information and email details
- SoftDocs
	- Set up of email subject and body
- Regions statements must be reconciled each month

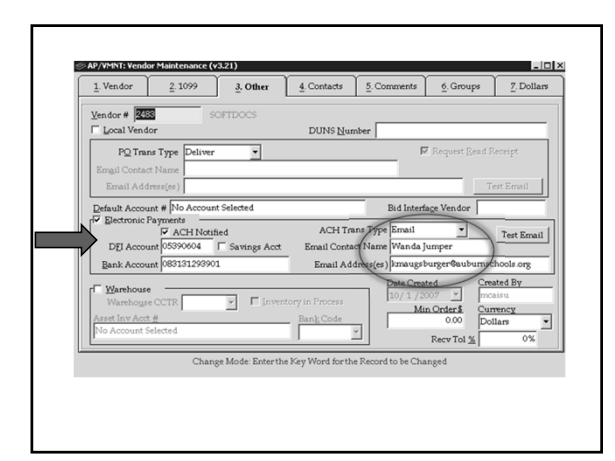

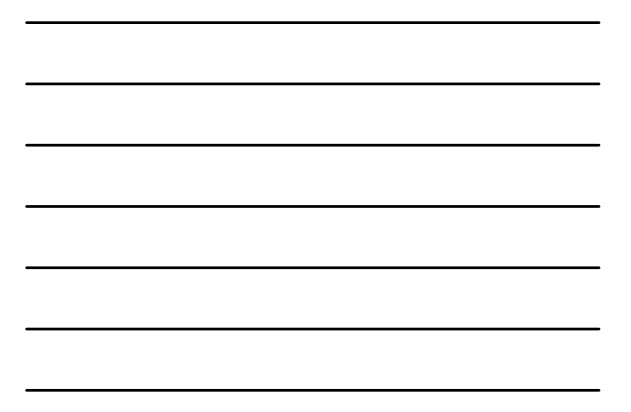

# **Benefits of Paperless Payments**

- Reduction of mail
- No postage costs
- Lost checks/ incorrect addresses
- Bank reconciliation
- No waiting for checks to clear
- No stop payments
- Rebate dollars
- Cash back to school district for all credit card transactions

# **Regions Intersect**

- 
- How to process AP batch with a virtual payment Add new invoice batch only for vendors that have been set up to receive virtual payment Mark virtual card in the detail area for the batch
	-
	-
	-
	- ° Enter invoices as usual<br>
	The merged of ile will be created<br>
	When merged of ile will be saved wherever you choose<br>
	This file will be saved wherever you choose<br>
	Equivalent in the file condition of the involuted r
	-
	-
	-
	-
	-

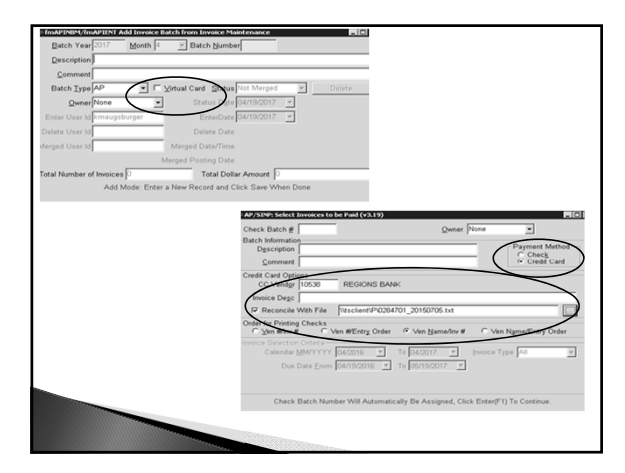

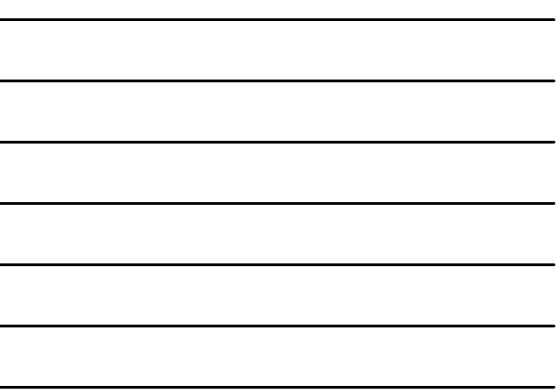

# **Regions P Cards**

Plastic cards used throughout the school district

- All schools, principals, maintenance, transportation, fuel, athletics, boosters, clubs, afterschool program, CNP and central office departments
- Each bookkeeper for that school/department manages their cards

Checks out the cards

- Retains receipts
- Reconciles the statement each month

# Reconciliation

- $\rightarrow$  There are central bills set up for each school
- The bookkeeper reconciles their cards to the monthly statement ◦ A spreadsheet is used to help collect account numbers and to allow for ease in entering the invoice batch
- Each card has its own Regions vendor- the invoice is entered to this vendor.
- Example: Regions-Finance department is the vendor name used to enter the<br>monthly invoice for the Finance P Card<br>• Only one invoice with multiple GL codes
- 
- As each card is reconciled and invoices merged I verify the batch total matches the statement total
- Once all cards are reconciled and invoices entered a check batch is created for single check payable to Regions that equals the monthly draft to the AP bank account

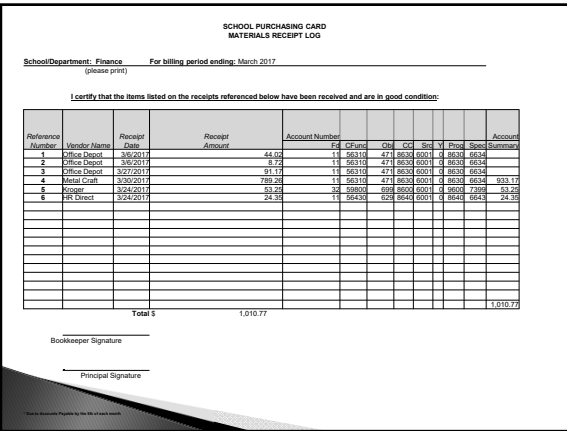

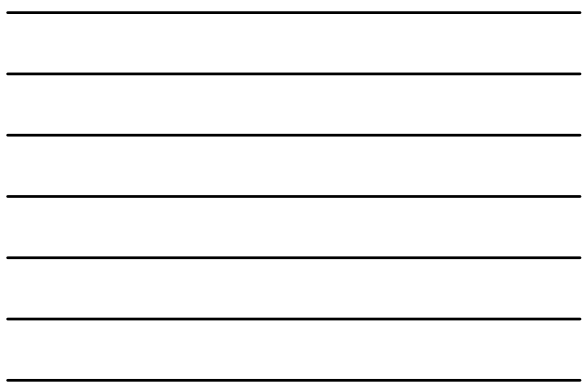

 $\overline{\phantom{a}}$ 

# P card Management

- Regions card management system
- Platform with real time action
- Monthly limits can be increased to allow for large purchases Overrides can be issued to increase daily and single transaction limits and merchant code restrictions
- Can be put in place for up to 96 hours and 9 swipes
- Setting up a district P Card program
- Determine single, daily, and monthly limits
- Assign MCC- merchant codes for card groups
- Allow bookkeepers rights to view transactions and statements

# **Questions?**

Kelly Augsburger kmaugsburger@auburnschools.org Office 334-887-1908